## *Griffith's Valuation* **How to do a Place Name Search** AskaboutIreland.ie

- Go to the Griffith's Valuation service freely available online at <http://www.askaboutireland.ie/griffith-valuation/> and click on the 'Griffith's Places' search link under the main image.
- Click in the box under 'Step 1' for place name, and type it in. Note that the place names or spelling of the place names may have changed in the years since the Griffith's Valuation was conducted. To get accurate results, you must enter the place name exactly as it was recorded in the Griffith's Valuation.
- In the boxes under 'Step 2', use the drop-down arrows for each one to choose the County, Barony, Union and Parish. It isn't necessary to include information for all these boxes, however the more information entered, the quicker the search results will be narrowed down.
- When you've entered your details, click on the 'search' button on the right-hand side of the page. A list of results will then appear with details of records matching your search criteria.

Each Place Name Search result will list:

- \* place name
- \* county
- \* barony
- \* parish
- \* townland
- \* a link to a list of all the occupants in that area
- \* a link to a copy of the Valuation map of the area
- View a map for any place name listed in your search results by clicking the magnifying glass image under the heading 'Map Views', located to the far right of the place name.

The section marked with a red rectangle on the map is the general area into which you need to zoom to find a specific townland. The plus (+) and minus (-) buttons on the bottom right allow you to zoom in and out of the map. For additional help locating the exact area, use the slider bar at the top right-hand corner of the page to switch between a modern map of the area and the historical Griffith's Valuation map.

• For many locations, a number of different map versions exist, corresponding to the different years in which map sheets were updated. The exact year of revision/publication for these versions has not been possible to identify. The earliest map versions are those in black and white and the latest versions are those in coloured print.

To view different versions of a map sheet, click on the arrows below the 'Map Version' heading located on the upper right side of the map view. For some map sheets/locations, only one version may exist while for other sheets/locations, there may be several versions.

• When you have zoomed in and located the area on the map, you can print the map by selecting 'file' and 'print' in your browser toolbar.

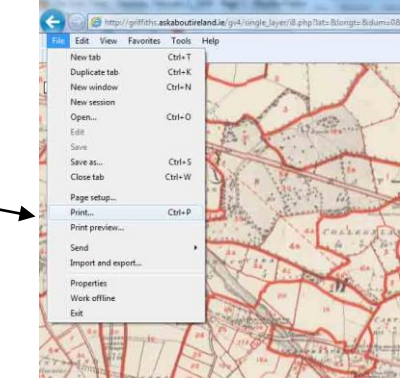

• The numbers in red on the coloured map (map version 1) represent the main person who occupied each plot/dwelling. To identify the occupier for each one, you need to return to your search results page and click the 'occupants' image.

Look through this list of occupants to locate the person for whom you're searching. To view the original Griffith's Valuation ledger page relating to any person listed, click on the paper sheet image to the right of their name under the heading 'Original Page'. On the smaller window that opens, use the symbols towards the bottom of this window to magnify the page and to move around.

- To view a typed version of the details in the original record, click the 'details' magnifier image  $\bigoplus$  for the person, which is located to the right of their name in the search results. This will display the tenant's name, landlord details, location, and publication details of the entry. Use the scroll bars at the side and bottom of the window to view all the information on the page. Make note of the map reference number (listed under the Publication Details section of this page) as it will help you locate the dwelling/plot on the Griffith's Valuation map. You may also wish to note the year in which the map of the area was printed.
- To start a new search, click on the 'Search Again' image *Search Again* on the right hand side of the search results page.

## **Notes:**

## **Interpreting the numbers on the map**

The red numbers correspond to the numbers which appear on the 'Number and Letters of Reference to Map' column on the original record pages of the Valuation. To identify the plot/dwelling occupied by a particular individual in your list of results, simply click on the 'details' image and note the map reference number. Then, open the 'map view', zoom to the relevant townland and find this number. Further details on the plot/dwelling can be viewed by clicking on the 'Original Page' image beside any name in your search results.

## **Interpreting the lower-case letters which appear beside the numbers on the map**

These letters correspond to the main house and cottages etc. which were included within the limits of the plot/dwelling. The order in which these letters appear is significant: where the houses of the cottagers or labourers are included within the limits of a farm for example, the farmer's house is labelled *a*, while the cottagers' houses are labelled *b, c, d* etc.

**Further information on conducting your own family research and understanding the Griffith's Valuation is available on the Ask about Ireland website at [www.askaboutireland.ie/reading-room/history-heritage/irish-genealogy](http://www.askaboutireland.ie/reading-room/history-heritage/irish-genealogy)**

**Contact details for further assistance are available at www.askaboutireland.ie/contact-us/**